MTEXのVolumeとは

概要

結晶方位の定量をVolumeFractionと言われている。

バルク材の極点図からODF解析を行い、ODF図から結晶方位の定量を行う。

 例えば、goss方位とcopper方位を50%含まれる場合でも、その集積度が異なれば 極点図や、ODF図の最大方位密度は異なります。

 LaboTexを使ってこの違いを説明後、MTEXのVolumeとはどのような機能なのか 調てみます。

評価する極点図 (3試料の極点図)

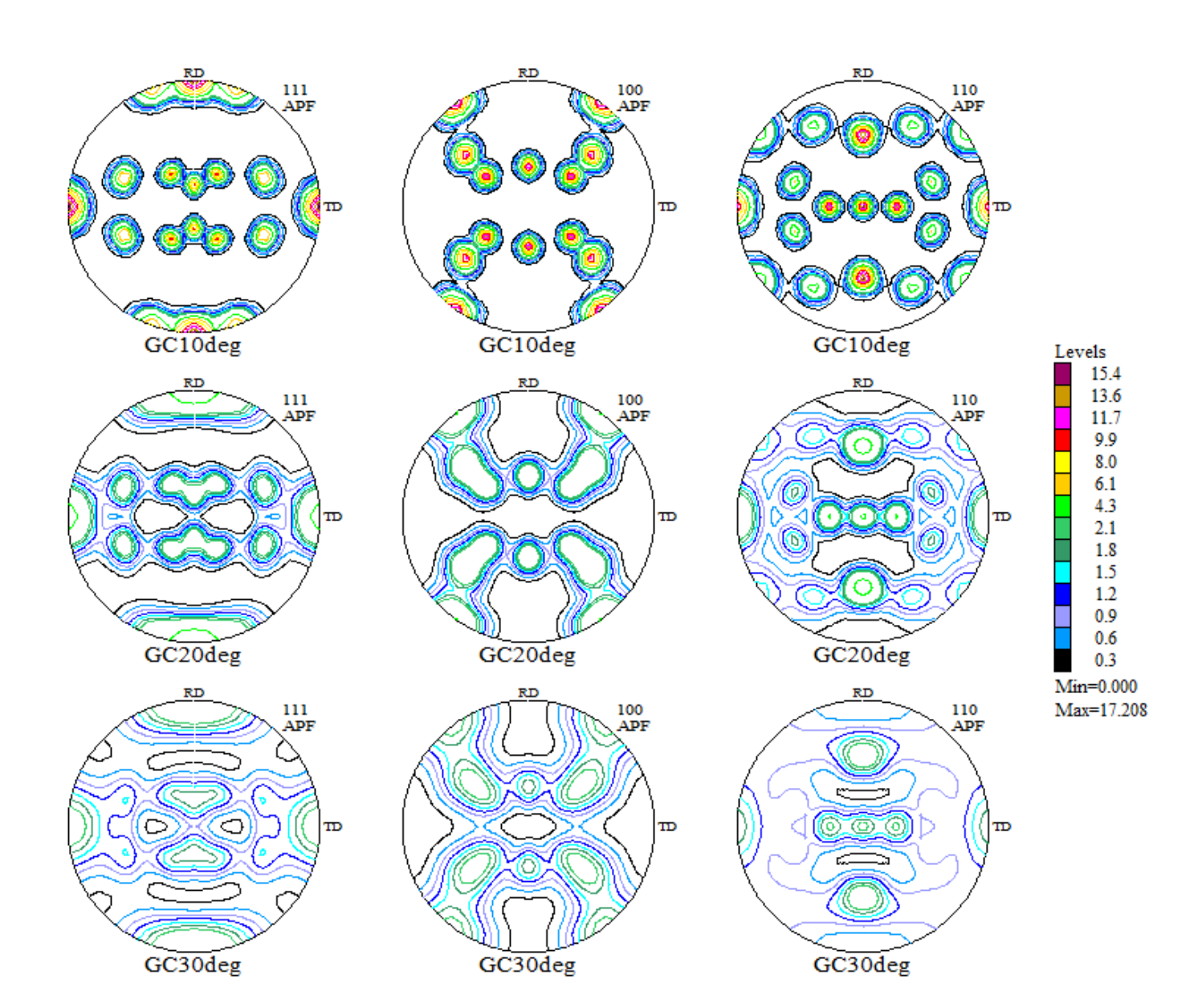

ODF図の比較(集積度が異なる事が確認出来ます。

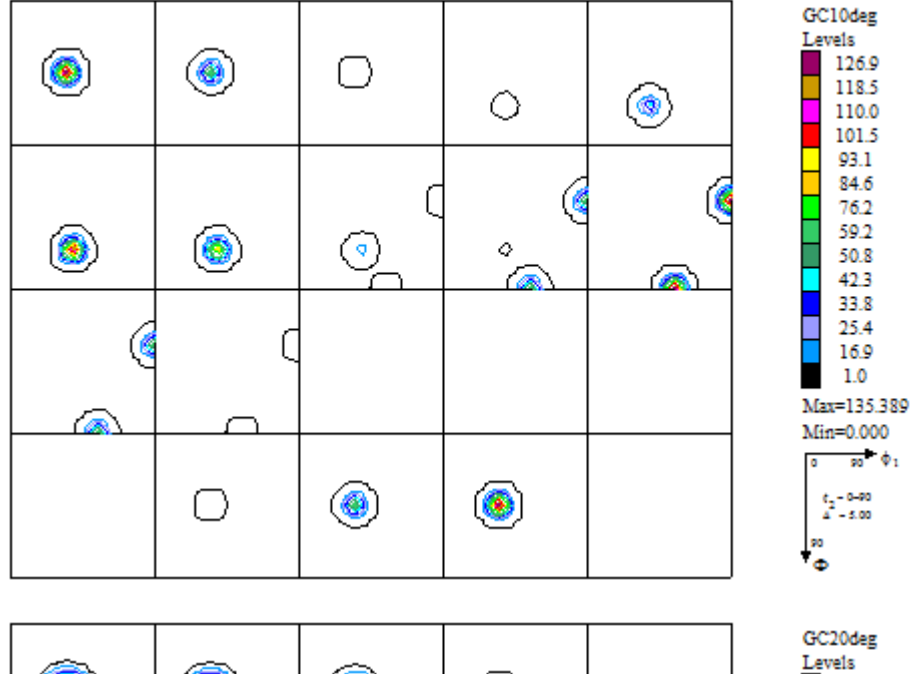

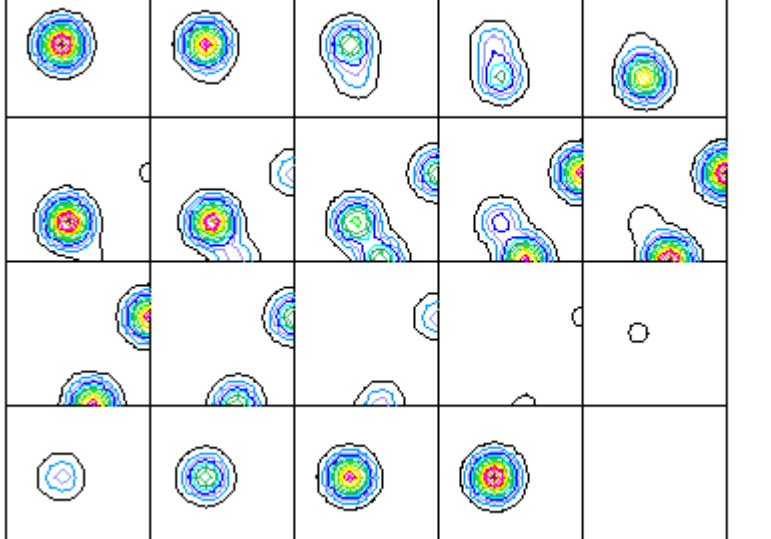

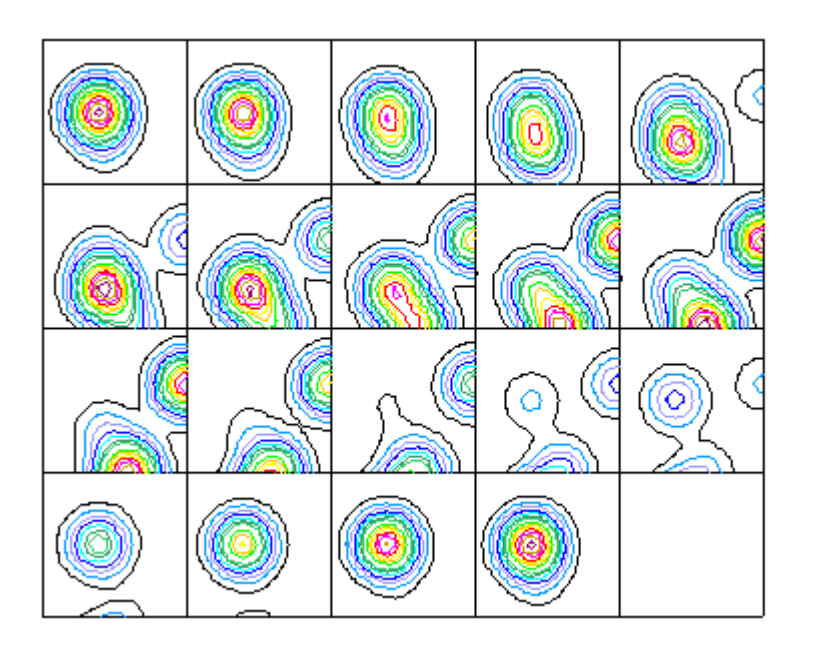

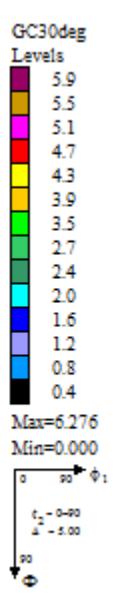

18.2

17.0

15.7 14.5 13.3 12.1

10.9  $\frac{8.5}{7.3}$ 

 $6.1$  $4.8$ П 3.6

2.4

 $1.0$ Max=19.380

Min=0.000  $\frac{1}{10}$   $\phi_1$ 

 $\frac{6}{4} - \frac{6-60}{5.00}$ 

¦"<br>⊕

## Volume Fractionの計算 (Model Functions Method)

Gauss関数の半価幅と最大密度をFittingしVolumeFractionを求める

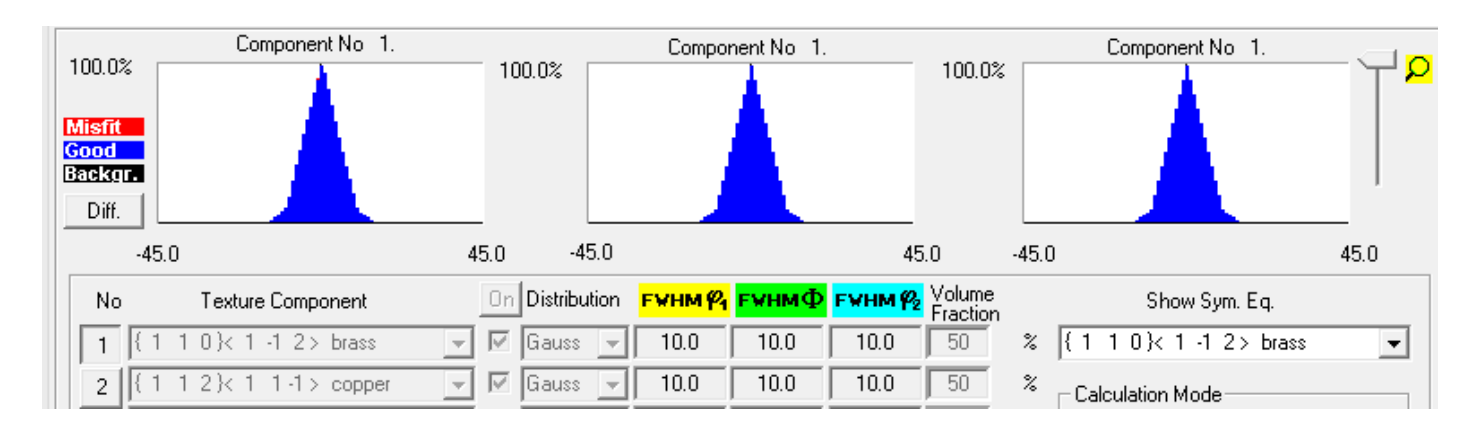

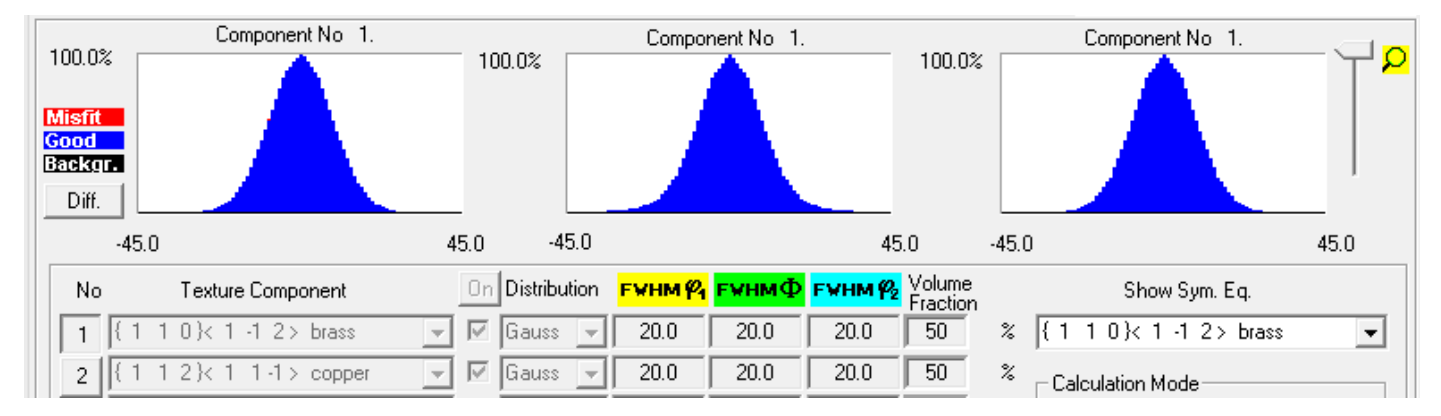

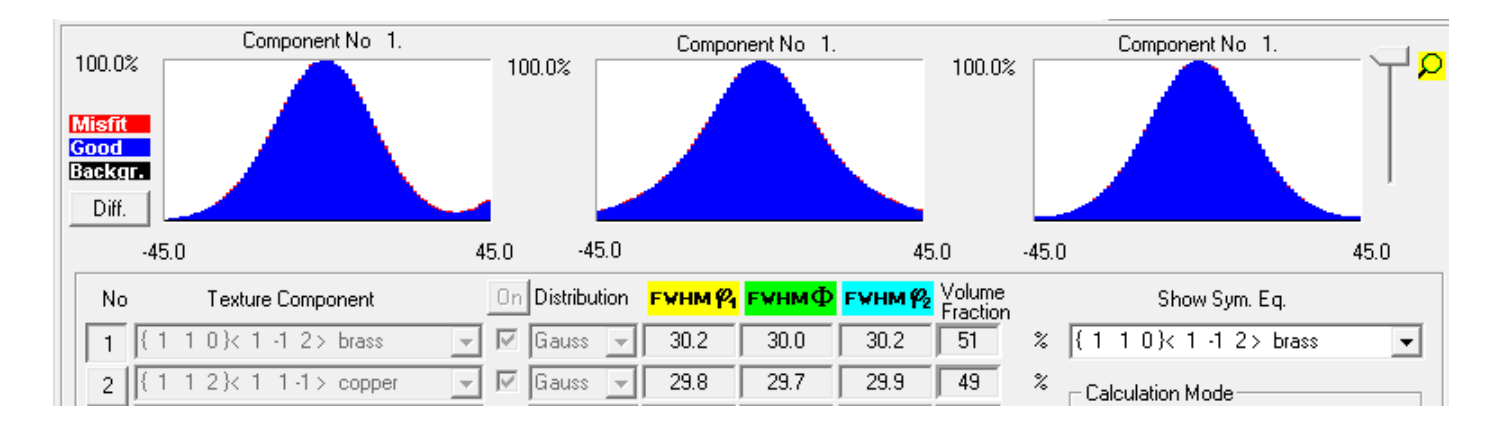

半価幅が異なるが、goss,copper共,50%として求められます。 Fittingした半価幅とVolumeFraction%を求められます。 Volume Fractionの計算 (Model Functions Method  $_{+}$  Fix Angles )

半価幅を±20degに固定してVolumeFractionを求める

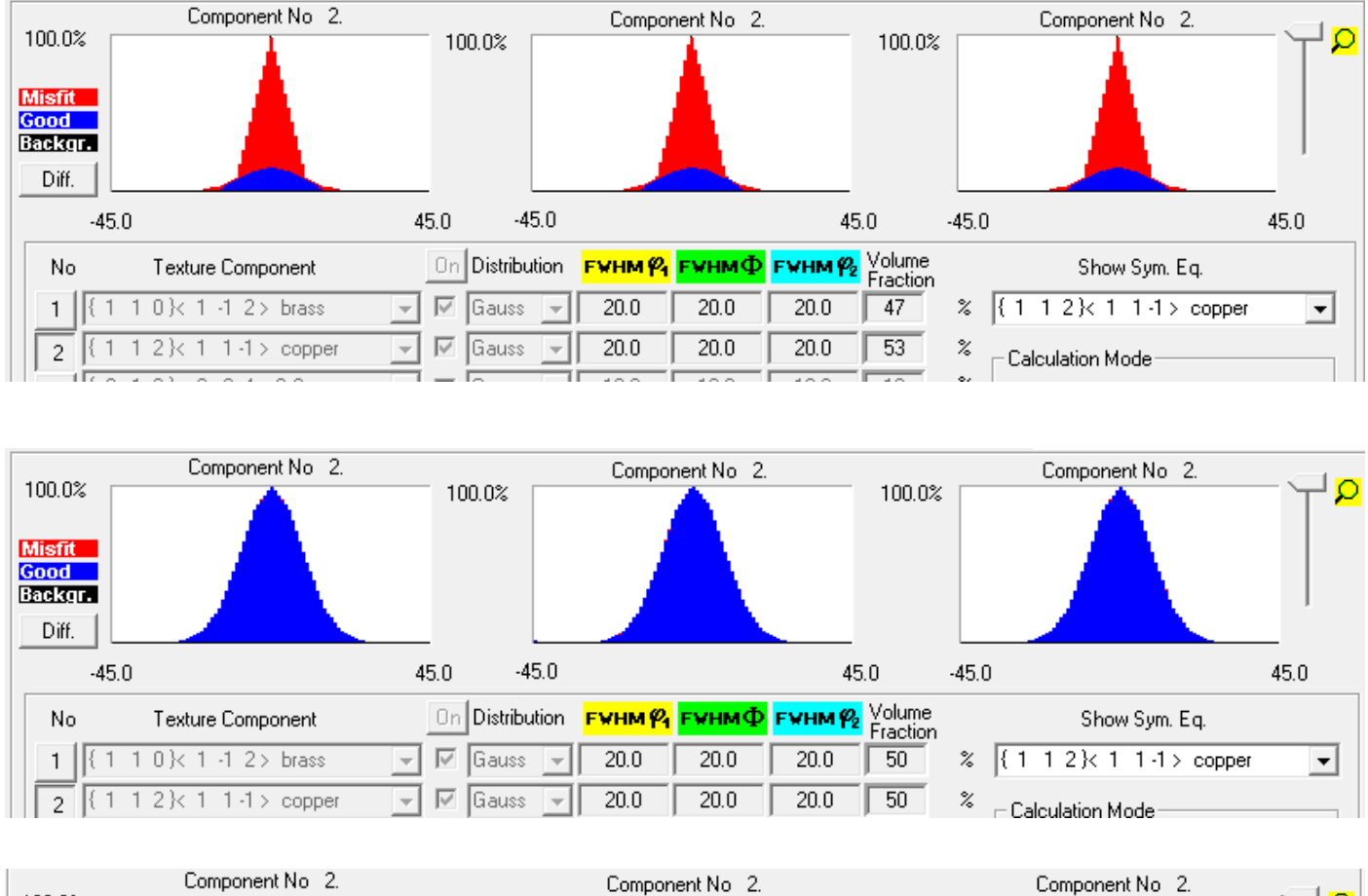

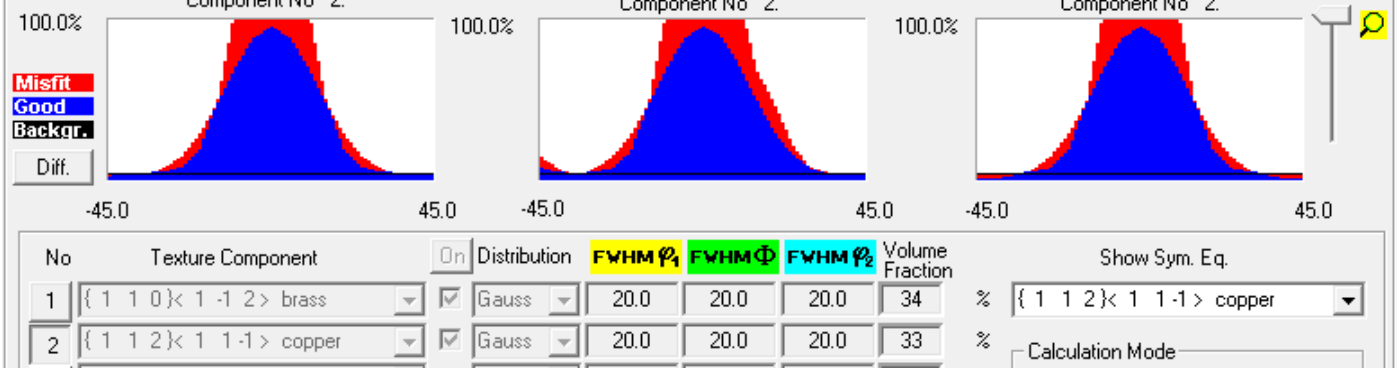

半価幅指定が狭いと正確なVolumeFractionは求められません。

このような極点図の場合、MTEXのVolumeで求めてみます。

```
Volume
```

```
volume(odf,centerODF,5*degree) % the volume of a ball
volume(odf,ori,10*degree)
volume(uniformODF(CS,SS),ori,10*degree)
volume(odf3,calcModes(odf3),30*degree)*100
のような使い方と説明されている。
上記極点図で確認を行って見ます。
>> volume(odf10,calcModes(odf10),20*degree)
                                             >> volume(odf10,calcModes(odf10),30*degree)
progress: 100%
                                             progress: 100%
progress: 100%
                                             progress: 100%
progress: 100%
                                             progress: 100%
progress: 100%
                                             progress: 100%
progress: 100%
                                             progress: 100%
ans =ans =0.2508
                                                 0.2991
>> volume(odf20,calcModes(odf20),20*degree)
                                            >> volume(odf20,calcModes(odf20),30*degree)
progress: 100%
                                            progress: 100%
progress: 100%
                                            progress: 100%
 ans =ans =0.2147
                                                0.3298
>> volume(odf30,calcModes(odf30),20*degree)
                                            >> volume(odf30,calcModes(odf30),30*degree)
progress: 100%
                                            progress: 100%
ans =ans =0.1558
                                                0.3163
```
Centerに対する広がりに依存した値が計算されている。 広くすると、同じような値が得られる。 よって、centerに対する広がりを狭くすることで、ODFの集積度が判明する。

極点図のgoss50%、copper50%の材料に対する体積分率(%)とは異なる。